# Fringer 佳能 EF-富士 GFX 转接环

## 固件升级说明

## 应用于产品:

FR-EFTG1 (Fringer EF-GFX Pro)

## **2024/3/5**

## **Version 1.70**

1. 新增相位对焦微调功能。

在相位对焦条件下,转接 AF 合焦精度可以满足一般需要,但如果特定镜头 个体出现对焦偏移并影响到使用,可以使用本微调功能

- 1) 用法:
- i. 激活当前镜头的相位对焦微调功能:转接环和镜头装上机身,开机, 使用光圈环输入功能码 1212 (具体方法见转接环用户手册"3.8 配置 项目快速切换"),相机会自动重启
- ii. 设置微调值:将转接环拆下并连接到电脑,打开根目录上的 settings.ini, 在文件最后会出现刚刚被激活镜头的名字,如:
	- PdafFix001 = 0 ;Canon EF 40mm f/2.8 STM
- iii. 将=后面的 0 修改为需要的数值 (-30 到 30 之间), 如果需要将合焦点 向无穷远的方向调整,则输入正数,反之输入负数,然后保存该文件, 取下转接环
- iv. 转接环和镜头重新上机测试对焦偏移情况
- 2) 说明:
- i. 最多允许同时激活 10 只镜头的对焦微调,如果已满 10 只仍需要加入 新的镜头,可以打开 settings.ini 并删除暂时不用的 PdafFixXXX 行
- ii. 此 AF 微调值仅作用于相位对焦, 因此对 50 系的机身无效
- iii. 仅优化过的镜头支持相位对焦,因此 AF 微调也仅对优化过的镜头有效
- iv. 绝大部分情况下不建议使用本微调功能,可能越调整越糟糕,仅当出 现固定方向的较大的对焦偏移、多次对焦也无法消除时,才考虑本微 调功能
- 2. 修正了部分以下型号镜头不能正确被接环识别,从而造成相位对焦失效的问 题
	- 1) Tokina AT-X M100 PRO D Macro 100mm f/2.8
- 3. 新增以下镜头到已测试和优化镜头列表
	- 1) Canon EF 28mm f/2.8 IS USM
	- 2) Canon EF 100mm f/2.8 Macro USM
	- 3) Canon EF 400mm f/4 DO IS II USM + 2X
	- 4) SIGMA 24mm F1.8 EX DG ASPHERICAL MACRO
	- 5) SIGMA 85mm F1.4 EX DG HSM
	- 6) SIGMA 60-600mm f/4.5-6.3 DG OS HSM S018 + 1.4X
	- 7) SIGMA 150-600mm F5-6.3 DG OS HSM C015/S014 + 1.4X
- 8) Tokina AT-X 24-70mm f/2.8 PRO FX
- 4. 修正了以下镜头在使用增距镜时无法 AF 的问题
	- 1) Canon EF 400mm f/4 DO IS II USM + 2X
	- 2) SIGMA 60-600mm f/4.5-6.3 DG OS HSM S018 + 1.4X
	- 3) SIGMA 150-600mm F5-6.3 DG OS HSM C015/S014 + 1.4X
- 5. 针对以下镜头,加入机内暗角和桶枕变形自动校正数据,可以在转接环配置 文件中指定是否打开(缺省已打开)。

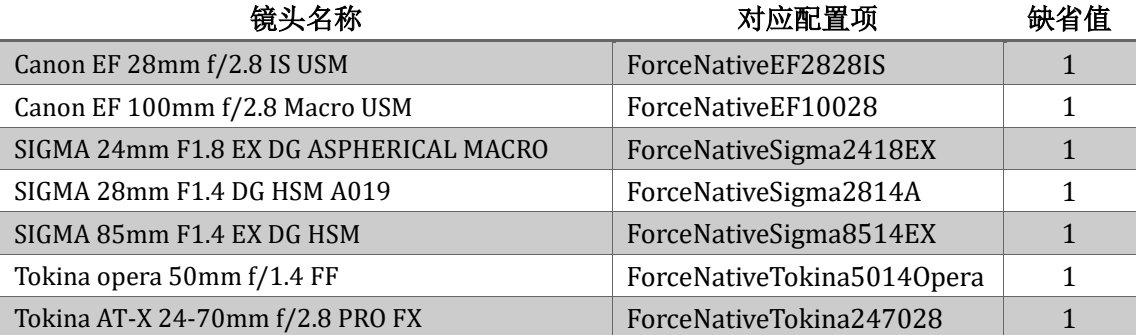

注意:部分镜头在启用机内自动校正时,机身防抖可能会效果下降甚至失效,如 果遇到了这种情况,可能的话请使用镜头防抖,如果仍然希望使用机身防抖,也 可以关闭机内自动校正(此镜头对应配置项置 0)。

[点这里了解如何进行升级](#page-7-0)

## **2023/11/16**

## **Version 1.60**

- 1. 修正了部分以下型号镜头不能正确被接环识别,从而造成相位对焦失效的问 题
	- 1) Canon EF 300mm f/4L USM
- 2. 新增以下镜头到已测试和优化镜头列表
	- 1) Tokina AT-X M100 PRO D Macro 100mm f/2.8
	- 2) Canon EF 100mm f/2 USM
	- 3) SIGMA 500mm F4 DG OS HSM S016
	- 4) SIGMA 500mm F4 DG OS HSM S016 + 1.4X
	- 5) SIGMA 500mm F4 DG OS HSM S016 + 2X
	- 6) TAMRON SP 70-300mm f/4.0-5.6 Di VC USD A005
- 3. 修正了以下 MF 镜头拍摄的图片中,EXIF 记录的镜头名称不精确的问题 1) ZEISS Otus 100mm f/1.4 Apo Sonnar ZE
- 4. 针对以下镜头,加入机内暗角和桶枕变形自动校正数据,可以在转接环配置 文件中指定是否打开(缺省已打开)。

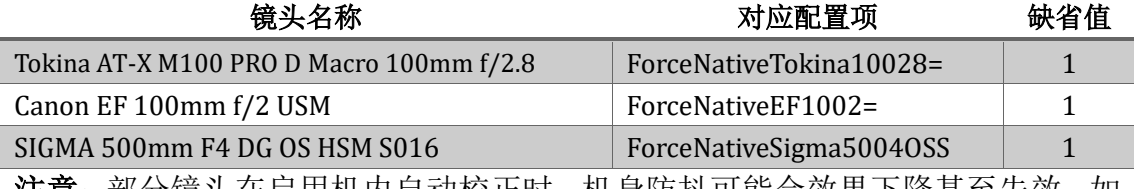

注意: 部分镜头在启用机内自动校正时, 机身防抖可能会效果下降甚至失效, 如 果遇到了这种情况,可能的话请使用镜头防抖,如果仍然希望使用机身防抖,也 可以关闭机内自动校正(此镜头对应配置项置 0)。

[点这里了解如何进行升级](#page-7-0)

## **2023/5/31**

**Version 1.51**

1. 修正了一处错误。

## **2023/5/22**

## **Version 1.50**

1. 针对以下镜头,加入机内暗角和桶枕变形自动校正数据,可以在转接环配置 文件中指定是否打开(缺省已打开)。

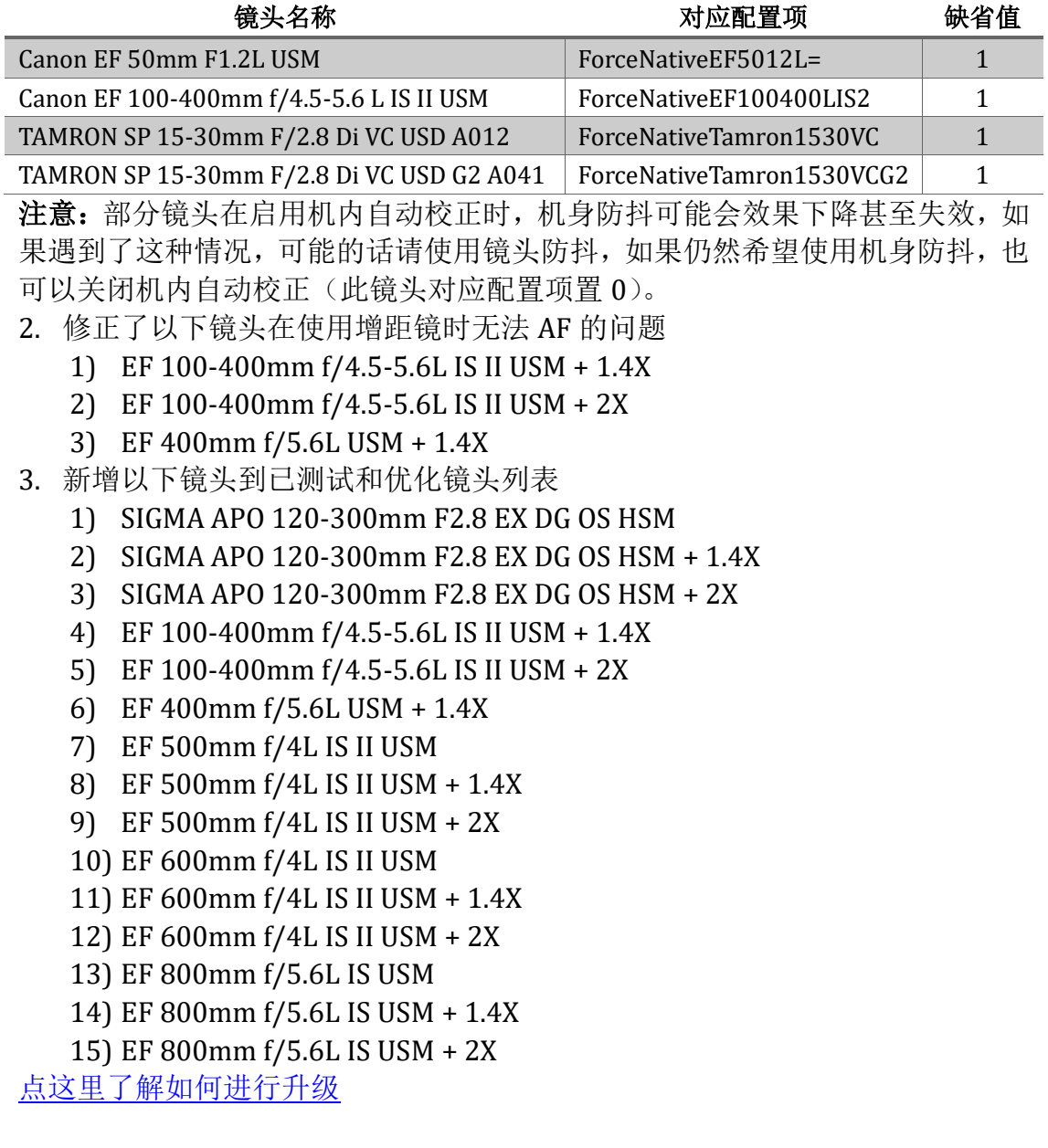

## **2022/11/23**

## **Version 1.40**

- 1. 新增以下镜头到已测试和优化镜头列表
	- 1) Canon EF 300mm f/2.8L IS USM
- 2) Canon EF 300mm f/2.8L IS USM + 1.4X
- 3) Canon EF 300mm f/2.8L IS USM + 2X
- 2. 修正了在 GFX50S、GFX50R 等机身上使用 EF 口无触点镜头时, 当从回放状 态切回拍摄状态时,测光标尺失效的问题
- 3. 修正了与老蛙 LAOWA 105mm f/2 STF 的兼容性问题
- 4. 针对以下镜头, 加入机内暗角和桶枕变形自动校正数据, 可以在转接环配置 文件中指定是否打开(缺省已打开)。

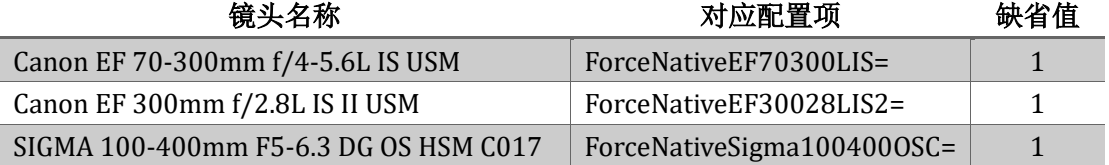

注意:与之前已经支持机内校正的其它镜头不同,这 3 只镜头在启用机内校正时, 机身防抖可能会效果下降甚至失效,因此,请使用它们的镜头防抖功能,如果你 仍然希望使用机身防抖,可以关闭机内校正(此镜头对应配置项置 0)。 [点这里了解如何进行升级](#page-7-0)

## **2022/6/17**

## **Version 1.30**

- 1. 新增以下镜头到已测试和优化镜头列表
	- 1) Canon EF 300mm f/2.8L USM
	- 2) Canon EF 300mm f/2.8L USM + 1.4X
	- 3) Canon EF 300mm f/2.8L USM + 2X
	- 4) SIGMA APO 70-200mm f/2.8 EX DG OS HSM
	- 5) SIGMA APO 70-200mm f/2.8 EX DG OS HSM + 1.4X
	- 6) SIGMA APO 70-200mm f/2.8 EX DG OS HSM + 2X
- 2. 修正了以下 MF 镜头拍摄的图片中,EXIF 记录的镜头名称不精确的问题
	- 1) Canon TS-E 24mm f/3.5L
- 3. 修正了与以下镜头的兼容性问题
	- 1) Samyang XP 50mm f/1.2
	- 2) Samyang XP 85mm f/1.2
- 4. 增加了以下手动镜头的横向色差校正数据
	- 1) Canon TS-E 17mm f/4L
	- 2) Samyang XP 50mm f/1.2
	- 3) Samyang XP 85mm f/1.2
- 5. 针对有用户反映更改转接环配置文件需使用电脑、不够方便的问题,转接环 加入了配置项目快速切换功能。

当转接环装在相机上,相机正常打开、处于拍摄模式下,可以使用转接环 上的光圈环输入 4 位功能码以完成配置切换,具体操作步骤为(以输入"1234" 为例,"前进"和"后退"是相对的,你可以自行决定光圈环往哪一边转为"前 进"):

- 1) 半按一下快门按钮,然后在 20 秒内完成第 2) 6)步
- 2) 光圈环前进 1 步(对应第 1 位)
- 3) 光圈环后退 2 步(对应第 2 位)
- 4) 光圈环前进 3 步(对应第 3 位)
- 5) 光圈环后退 4 步(对应第 4 位)
- 6) 半按一下快门按钮
- 7) 此时,相机会自动重启,对应配置项完成切换

注意:操作光圈环过程中,请忽略相机、镜头的反应,留意光圈环的段落 手感以及咔哒声就行了。

- 6. 对焦包围配置项(SETTINGS.INI 中的"FocusBracketing ="项目)增加快速 切换功能,对应的功能码为 1234,使用此功能码可以在打开(1)和关闭(0) 对焦包围支持(对应相机的原生镜头模式和转接环模式,详见第 7 点说明) 中来回切换。
- 7. 针对部分大光圈定焦镜头,加入机内暗角和桶枕变形校正功能,目前内置了 以下镜头的校正数据(表一):

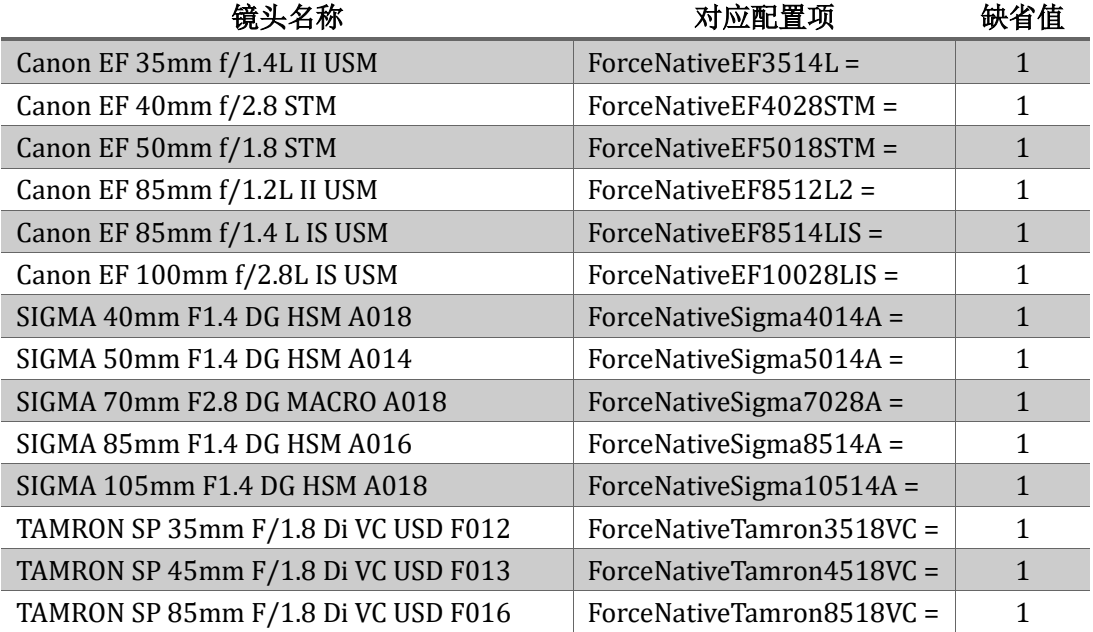

说明: GFX 相机有两种工作模式, 转接环模式和原生镜头模式 (表二):

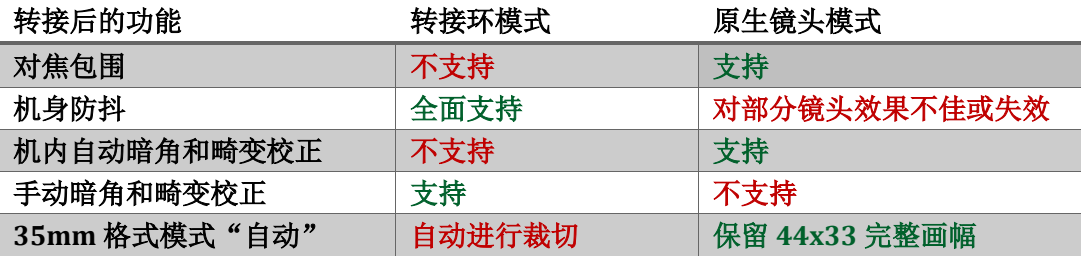

目前已有的对焦包围配置项(SETTINGS.INI 中的"FocusBracketing ="项目) 是针对所有镜头进行的选择(原生模式还是转接环模式),为 1 则转接环会通知 机身进入原生镜头模式,为 0 则进入转接环模式。

新增的暗角和桶枕变形校正功能也需要激活原生镜头模式才能起作用,因此, 针对表一中的每一只镜头,在转接环配置文件(SETTINGS.INI)中加入了相应的 配置项, 缺省值为1, 也就是在使用这一只镜头时强制将相机切换到原生镜头模 式以激活机内暗角和畸变校正功能,这个项目和 **FocusBracketing** 项目间是或 的关系,二者中任何一个为 **1** 都会激活原生镜头模式。 由于在原生镜头模式下 部分镜头的机身防抖效果下降甚至失效,因此一般不建议使用,但是表一中列出 的镜头除外,我们已经确保它们的机身防抖支持没有问题,但如果您出于某些原 因仍然希望使用转接环模式,可以将对应镜头的此配置项改为 0。

如果需要了解当前相机是处于哪种模式之下,可以在菜单里将 **35mm** 格式模 式设为自动,这时如果屏幕左上方上出现了35 字样则为转接环模式,否则为原 生镜头模式。或者,可以查看相机菜单中的转接环设置,如果是灰的则为原生镜 头模式,否则为转接环模式。

- 8. 如果当前正在使用的镜头是表一所列出的镜头之一,其对应的配置项 ForceNativeXXXXX 可以使用光圈环按照第 5 点说明进行快速切换,对应的功 能码为 4321, 使用此功能码可以在打开(1)和关闭(0)间来回切换。如 果当前正在使用的镜头并非表一所列出的镜头,则此功能码不会产生任何作 用。
- 9. 修正了在原生镜头模式下,机身防抖可能和镜头防抖同时启用造成防抖失效 的问题

[点这里了解如何进行升级](#page-7-0)

## **2022/3/5**

**Version 1.20**

- 1. 修正了部分以下型号镜头由于镜头版本原因,不能正确被接环识别,从而造 成对焦性能低下的问题
	- 1) Canon EF 400mm f/5.6L USM
	- 2) SIGMA 14mm F1.8 DG HSM A017
- 2. 新增以下镜头到已测试和优化镜头列表
	- 1) Canon EF 200mm f/1.8L USM
	- 2) Canon EF 200mm f/1.8L USM + 1.4X
	- 3) Canon EF 200mm f/1.8L USM + 2X
	- 4) SIGMA APO MACRO 180mm F2.8 EX DG OS HSM
	- 5) SIGMA APO MACRO 180mm F2.8 EX DG OS HSM + 1.4X
	- 6) SIGMA 50mm f/1.4 EX DG HSM
	- 7) TOKINA Opera 50mm f/1.4 FF
- 3. 修正了以下 MF 镜头拍摄的图片中,EXIF 记录的镜头名称不精确的问题 1) Canon TS-E 90mm f/2.8
- 4. 针对部分 SIGMA70/2.8ART 镜头提供了反差对焦补丁。应用该补丁的方法: 在转接环根目录中的 SETTINGS.INI 中的[settings]段中找到"Sigma70ArtFix=" 项目并将其值改为 1。

说明: 我们发现市面上的 SIGMA70/2.8Art 镜头有两种版本, 其中一种版本 在 GFX50S/50R/50SII 相机上反差对焦时不能正常工作,一方面存在跑焦现 象,另一方面 AF 经常会卡在一个小范围内反复拉风箱而无法合焦,而另一 种版本则一切正常。这两种版本的镜头无法通过外观分辨。

注意: 仅在遇到前述问题时才需要打开此补丁, 否则反而会造成该镜头出现 跑焦问题。

## [点这里了解如何进行升级](#page-7-0)

**2021/12/16 Version 1.10**

- 1. 新增以下镜头到已测试和优化镜头列表
	- 1) Tamron SP AF 200-500mm F/5-6.3 Di LD (IF)
	- 2) Canon EF 70-200mm f/4L USM
	- 3) Canon EF 70-200mm f/4L USM + 1.4X
	- 4) Canon EF 300mm f/4L USM
	- 5) Canon EF 300mm f/4L USM + 1.4X
	- 6) Canon EF 85mm f/1.2L USM
	- 7) Sigma 120-300mm f/2.8 DG OS HSM S013
	- 8) Sigma 120-300mm f/2.8 DG OS HSM S013 + 1.4X
	- 9) Sigma 120-300mm f/2.8 DG OS HSM S013 + 2X
- 2. 修正了以下 MF 镜头拍摄的图片中,EXIF 记录的镜头名称不精确的问题
	- 1) Canon TS-E 17mm f/4L
	- 2) Canon TS-E 24mm f/3.5L II
	- 3) Canon TS-E 45mm f/2.8
	- 4) Canon TS-E 50mm f/2.8L
	- 5) Canon TS-E 90mm f/2.8L
	- 6) Canon TS-E 135mm f/4L
	- 7) ZEISS Otus 55mm f/1.4 Apo Distagon ZE
	- 8) ZEISS 135mm f/2 Apo Sonnar T\* ZE
- 3. 修正了以下问题: EF85/1.4L IS 在某些场景下 AF 需要做大范围搜索时, AF 运转速度缓慢
- 4. 转接环新增配置文件功能,用于设置一些软开关。使用附送的 USB 电缆将转 接环连接到电脑上,可以在转接环的根目录中找到配置文件,名为 SETTINGS.INI,格式为标准的 INI 文件。除非你知道如何改动这个文件的内 容,否则请不要修改。如果文件被改乱了并且你不知道如何恢复,可以删除 此文件,转接环会在下次在相机上工作时自动生成缺省的版本。
- 5. 新增对 GFX 相机的对焦包围功能的支持。目前缺省并没有打开此功能, 如需 打开,请在 SETTINGS.INI 中的[settings]段中找到 "FocusBracketing ="项目 并将其值改为 1。

注意:

- 1) 在使用对焦包围功能时,不要使用手动对焦环设置对焦范围和初始对焦 位置,一定要用 AF 使对焦点移动到你期望的位置,否则对焦包围可能并 不能正常功作。
- 2) 在 SETTINGS.INI 中打开对焦包围功能后,会使转接环进入模拟原生镜头 的模式,此时的机身功能会有一些改变,例如 35mm 自动模式下不再自 动进行裁切,机身防抖功能也可能不能正常工作。
- 6. 新增在关机及切换到回放模式时,是否自动将镜头 AF 转到无穷远的用户选 择功能。一方面,由于部分镜头在对焦至较近目标时,镜头会有部分伸出, 造成收纳不便,有些还采用了电子对焦环造成关机后无法手动将伸出的部分 收回(如部分 STM 镜头), 因此需要在关机时自动对焦至无穷远从而收回伸 出部分;另一方面,有些镜头的对焦部分伸出、缩入的过程比较耗时,或者 动静太大(如 EF85L II),如果每次回放照片时都要将镜头全部缩入再伸出会 很不方便,因此我们加入了用户定义功能(INI 中的"PowerOffInfinity ="项 目),用户可以根据自己的使用习惯选择。缺省情况下(值为 0)只有部分 STM

镜头、EF50/1.4、Sigma70/2.8 ART 等镜头会自动执行对焦到无穷远以解决 关机后的收纳问题,其它镜头不会执行此操作以提高开关机和回放照片时的 响应速度;如果希望所有镜头都执行关机时对焦到无穷远的操作,请在 SETTINGS.INI 中找到"PowerOffInfinity ="项目并将其值改为 1。 [点这里了解如何进行升级](#page-7-0)

#### **Version 1.00**

初始版本

## <span id="page-7-0"></span>您需要一台 **PC** 或者 **Mac** 电脑以及一根标准的 **Micro B** 类型的 **USB** 电缆来进行 固件升级。

- 1. 连接转接环和电脑
- 2. 在电脑上找到名为"FRINGER"的驱动器,把新固件文件拷贝进去
- 3. 等待约 20 秒后, 转接环会自动断开与电脑的连接然后重连, "FRINGER"驱动 器再次出现。如果转接环没有自动重连,请手动断开 USB 电缆并重新连接
- 4. 检查版本是否已更新(转接环上 VERSION.TXT 文件)

例如:

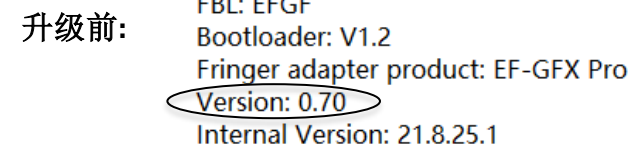

EDI FEAR

**FBL: EFGF** 升级后**:** Bootloader: V1.2 Fringer adapter product: EF-GFX Pro  $\sqrt{\text{Version: } 0.80}$ Internal Version: 21.9.15.1

## 如果连接转接环和电脑后,找不到名为"**FRINGER**"的驱动器,可能是 **USB** 电缆有问题,市面上的部分电缆并不能可靠地传输数据,当出现这样的问题时, 只能通过更换电缆解决。

您也可以使用查看富士相机、镜头固件版本的方式来查看转接环的固件版本, 即按住相机上的 Disp 键不放,然后开机,显示屏上会显示镜头版本,此即为转 接环的固件版本。

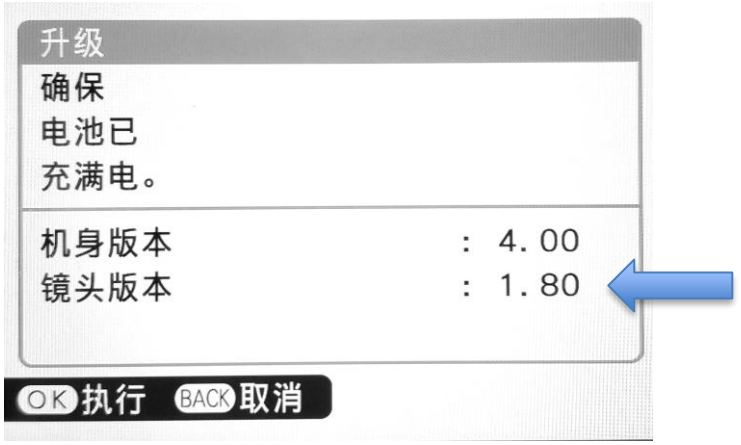